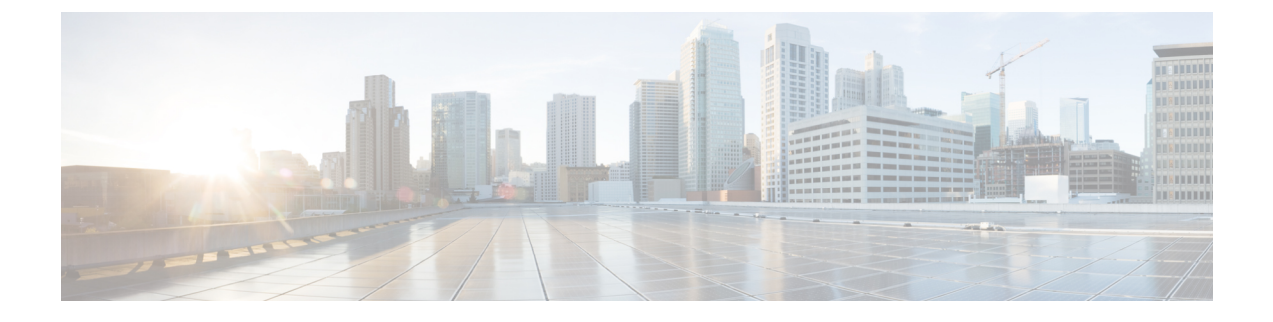

# **Cisco Jabber**를 애플리케이션과 통합

- Microsoft SharePoint 2010 및 2013에서 프레즌스 구성, 1 페이지
- 클라이언트 가용성, 2 페이지
- 프로토콜 처리기, 3 페이지

## **Microsoft SharePoint 2010** 및 **2013**에서 프레즌스 구성

조직에서 자신의 IM 주소가 이메일 주소와 다른 사용자의 프로파일을 정의하는 경우, 클라이언트와 Microsoft SharePoint 2010 및 2013 간의 프레즌스 통합을 활성화하려면 추가 구성이 필요합니다.

시작하기 전에

- Windows용 Cisco Jabber 클라이언트에만 해당됩니다.
- 모든 사이트가 Microsoft SharePoint 중앙 관리(CA)와 동기화되어 있는지 확인합니다.
- Microsoft SharePoint와 Active Directory 간의 동기화가 설정되어 있는지 확인합니다.

프로시저

- 단계 **1** Microsoft SharePoint 2013이 있는 경우, 다음 정보를 사용하여 사용자의 SharePoint CA 프로파일 페이 지를 업데이트하십시오.
	- a) **SIP** 주소 프로파일 필드는 비워둡니다.
	- b) 회사 이메일 프로파일 필드에 사용자 프로파일을 입력합니다. 예: **john4mail@example.pst**.
- 단계 **2** Microsoft SharePoint 2010이 있는 경우, 다음 정보를 사용하여 사용자의 SharePoint CA 프로파일 페이 지를 업데이트하십시오.
	- a) **SIP** 주소 프로파일 필드에 사용자 프로파일을 입력합니다. 예: **john4mail@example.pst**
	- b) 회사 이메일 프로파일 필드는 비워 둡니다.

## 클라이언트 가용성

사용자는 클라이언트의 옵션 창, 상태 탭에서 자신이 회의 중임을 다른 사람에게 알리는 옵션을 설정 하여 가용성에 일정 이벤트가 반영되는지 여부를 정의할 수 있습니다. 이 옵션을 통해 일정의 이벤트 가 사용자의 가용성과 동기화됩니다. 클라이언트는 지원되는 통합 일정에 대해 회의 중 가용성만 표 시합니다.

클라이언트는 회의 중 가용성에 대해 다음과 같이 2개의 소스를 사용하는 것을 지원합니다.

참고 모바일 클라이언트용 Cisco Jabber는 Cisco Jabber 11.7 릴리스에서 이 회의 통합 기능을 지원합니다.

• Microsoft Exchange 및 Cisco Unified Communication Manager IM and Presence 통합 - 온프레미스 구축에 적용됩니다. Cisco Unified Presence의 내 프레즌스 상태에 일정 정보 포함 필드는 클라이 언트의 회의 중 옵션과 동일합니다. 두 필드 모두 Cisco Unified Communication Manager IM and Presence 데이터베이스에서 동일한 값을 업데이트합니다.

사용자가 두 필드를 서로 다른 값으로 설정하는 경우에는 사용자가 설정하는 마지막 필드가 우 선합니다. 클라이언트가 실행 중일 때 사용자가 내 프레즌스 상태에 일정 정보 포함 필드의 값을 변경하는 경우, 해당 변경 사항을 적용하려면 사용자는 클라이언트를 다시 시작해야 합니다.

• Cisco Jabber 클라이언트 - 온프레미스 및 클라우드 기반 구축에 적용됩니다. 클라이언트가 회의 중 가용성을 설정하려면 Cisco Unified Communication Manager IM and Presence 및 Microsoft Exchange 통합을 비활성화해야 합니다. 클라이언트는 Cisco Unified Communication Manager IM and Presence 및 Microsoft Exchange 간 통합의 활성화 여부를 확인합니다. 통합이 비활성 상태인 경우에만 클라이언트에서 가용성을 설정할 수 있습니다.

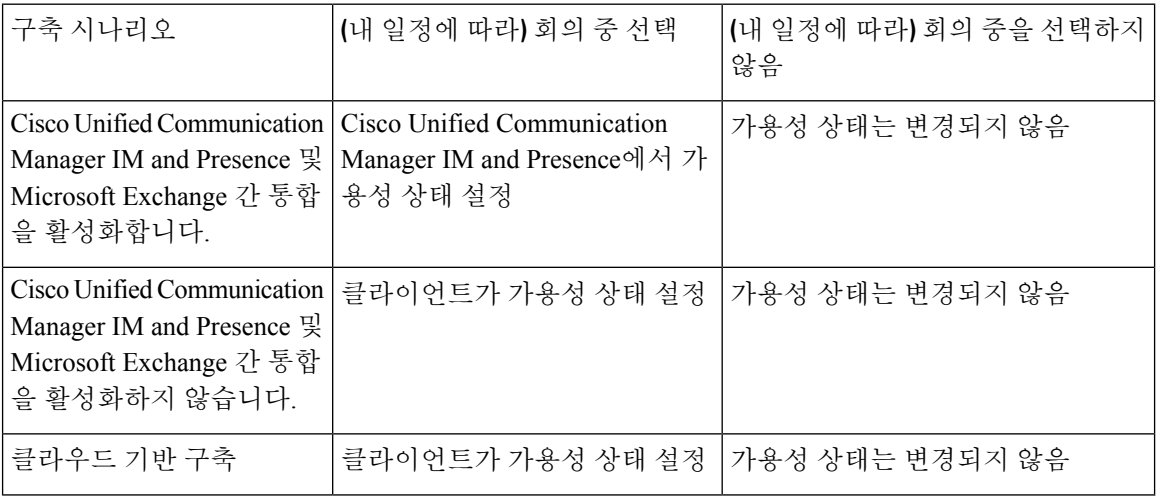

다음 구축 시나리오에서는 가용성을 생성하는 방법을 설명합니다.

또한 다음 표에서는 각 구축 시나리오에 따라 다르게 지원되는 가용성에 대해 설명합니다.

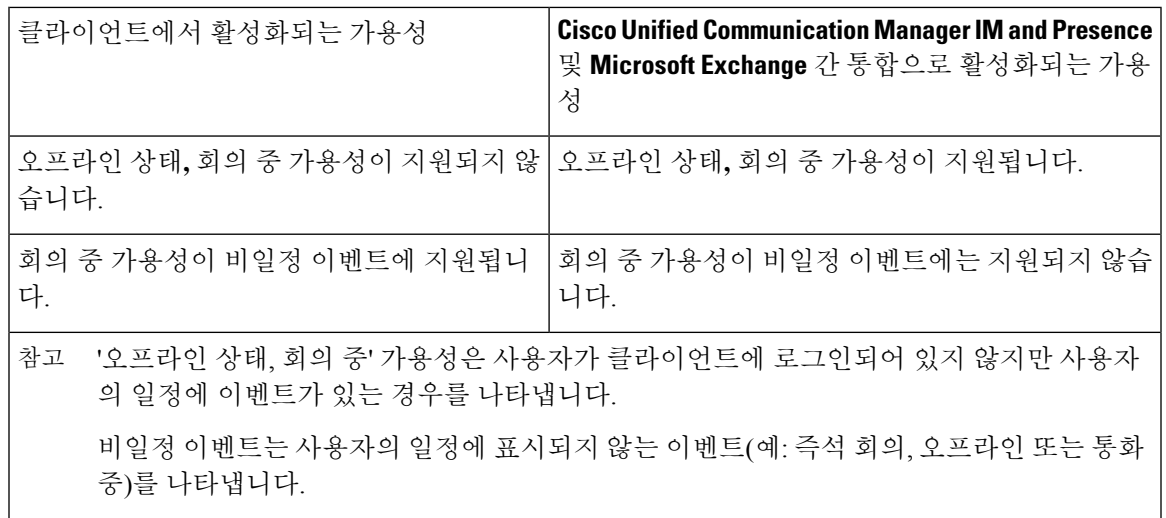

## 프로토콜 처리기

Cisco Jabber 다음 프로토콜 처리기를 운영 체제에 등록하여 웹 브라우저 또는 다른 애플리케이션에 서 클릭하여 통화(click-to-call)를 클릭하거나 클릭하여 IM(click-to-IM) 기능을 활성화합니다.

• XMPP: 또는 XMPP://

Cisco Jabber에서 인스턴트 메시지를 시작하고 채팅 창을 엽니다.

• IM: 또는 IM://

Cisco Jabber에서 인스턴트 메시지를 시작하고 채팅 창을 엽니다.

• TEL: 또는 TEL://

Cisco Jabber을(를) 사용하여 오디오 또는 영상 통화를 시작합니다.

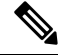

TEL은 Apple 기본 전화기에 의해 등록됩니다. iPhone 및 iPad용 Cisco Jabber 를 교차 실행하는 데는 사용할 수 없습니다. 참고

• CISCOTEL: 또는 CISCOTEL://

Cisco Jabber을(를) 사용하여 오디오 또는 영상 통화를 시작합니다.

• SIP: 또는 SIP://

Cisco Jabber을(를) 사용하여 오디오 또는 영상 통화를 시작합니다.

• CLICKTOCALL: 또는 CLICKTOCALL://

Cisco Jabber을(를) 사용하여 오디오 또는 영상 통화를 시작합니다.

### 프로토콜 처리기에 대한 레지스트리 항목

프로토콜 처리기로 등록하기 위해 클라이언트는 Microsoft Windows 레지스트리에서 다음 위치에 기 록합니다.

- HKEY\_CLASSES\_ROOT\tel\shell\open\command
- HKEY\_CLASSES\_ROOT\xmpp\shell\open\command
- HKEY\_CLASSES\_ROOT\im\shell\open\command

두 개 이상의 애플리케이션을 동일한 프로토콜에 대한 처리기로 등록하는 경우에는 마지막으로 레 지스트리에 기록하는 애플리케이션이 우선합니다. 예를 들어, Cisco Jabber가 XMPP에 대 한 프로토 콜 핸들러로 등록 되 면 다른 응용 프로그램이 XMPP에 대 한 프로토콜 처리기로 등록 된 경우, 다른 애플리케이션에서 Cisco Jabber 보다 우선 적용 됩니다.

### **HTML** 페이지의 프로토콜 처리기

HTML 페이지에서 프로토콜 처리기를 Href 속성의 일부로 추가할 수 있습니다. 사용자가 HTML 페 이지에 노출된 하이퍼링크를 클릭하면 클라이언트가 프로토콜에 대해 적절한 조치를 수행합니다.

#### **TEL** 및 **IM** 프로토콜 처리기

HTML 페이지의 TEL: 및 IM: 프로토콜 처리기 예:

```
\hbox{\tt <html>>}<body>
    <a href="TEL:1234">Call 1234</a><br/>
    <a href="IM:msmith@domain">Send an instant message to Mary Smith</a>
  </body>
\langle/html>
```
위 예에서는 사용자가 1234 통화에 대한 하이퍼링크를 클릭하면 클라이언트가 해당 전화 번호에 대 한 오디오 통화를 시작합니다. 사용자가 하이퍼링크를 클릭하여 인스턴트 메시지를 Mary Smith에게 보내면 클라이언트가 Mary를 사용하여 채팅 창을 엽니다.

#### **CISCOTEL** 및 **SIP** 프로토콜 처리기

HTML 페이지의 CISCOTEL 및 SIP 프로토콜 처리기 예:

```
<html>
  <body>
   <a href="CISCOTEL:1234">Call 1234</a><br/>
    <a href="SIP:msmith@domain">Call Mary</a><br/>
    <a href="CISCOTELCONF:msmith@domain;amckenzi@domain">Weekly conference call</a>
  </body>
</html>
```
위 예에서는 사용자가 *1234* 통화 또는 *Mary*와 통화 하이퍼링크를 클릭하면 클라이언트가 해당 전화 번호에 대한 오디오 통화를 시작합니다.

**XMPP** 프로토콜 처리기

HTML 페이지에서 XMPP: 프로토콜 처리기를 사용하는 그룹 채팅의 예:

 $<$ html $>$ <body> <a href="XMPP:msmith@domain;amckenzi@domain">Create a group chat with Mary Smith and Adam McKenzie</a> </body> </html>

위 예에서는 사용자가 하이퍼링크를 클릭하여 Mary Smith 및 Adam McKenzie와의 그룹 채팅을 생성 하면 클라이언트가 Mary 및 Adam과의 그룹 채팅 창을 엽니다.

XMPP: 및 IM: 처리기에 대한 연락처 목록을 추가하여 그룹 채팅을 생성합니다. 다음 예에서처럼 세 미콜론을 사용하여 연락처를 구분합니다. 팁

XMPP:user\_a@domain.com;user\_b@domain.com;user\_c@domain.com;user\_d@domain.com

#### 제목 줄 및 본문 텍스트 추가

사용자가 하이퍼링크를 클릭하여 개인 간 또는 그룹 채팅을 생성할 때 클라이언트가 미리 채워진 제 목 줄과 본문 텍스트가 있는 채팅 창을 열 수 있도록 프로토콜 처리기에 제목 줄과 본문 텍스트를 추 가합니다.

제목 및 본문 텍스트는 다음 시나리오 중 하나에서 추가할 수 있습니다.

- 클라이언트에서 인스턴트 메시징을 위해 지원되는 프로토콜 처리기 사용
- 개인 간 채팅 또는 그룹 채팅의 경우
- 제목 및 본문 텍스트를 모두 포함하거나 둘 중 한 가지 포함

이 예에서는 사용자가 아래의 링크를 클릭하면 **I.T Desk**라는 본문 텍스트가 미리 채워져 있는 개 인 간 채팅 창이 열립니다.

```
xmpp:msmith@domain?message;subject=I.T.%20Desk
```
이 예에서는 사용자가 아래의 링크를 클릭하면 다음과 같이 **I.T Desk**라는 항목이 포함된 시작 그룹 채팅 대화 상자가 열리고, 채팅 창의 입력 상자에는 **Jabber 10.5 Query**라는 텍스트가 미리 채워 져 있습니다.

im:user\_a@domain.com;user\_b@domain.com;user\_c@domain.com?message;subject=I.T%20Desk;body=Jabber%2010.5%20Query

### 프로토콜 처리기 지원 매개변수

모바일 클라이언트에 대한 교차 실행

모바일 클라이언트용 Cisco Jabber에서는 지정된 애플리케이션으로 돌아갈 수 있는 기능을 제공합니 다. 예를 들어, 번호를 다이얼 하는 ciscotel URI 링크를 만드는 경우 애플리케이션 이름을 매개 변수 로 추가 하 고 통화가 완료 되 면 사용자에 게 해당 응용 프로그램으로 되돌아갈 것을 요청 하는 메시 지가 표시 됩니다.

ciscotel://1234567?CrossLaunchBackSchema=SomeAppSchema&CrossLaunchBackAppName=SomeAppName

- CrossLaunchBackAppName 통화가 종료될 때 Cisco Jabber 교차 실행이 반환하는 애플리케이션 의 이름을 입력하라는 메시지가 사용자에게 표시됩니다.
	- 없음(기본값) 대화 상자에 애플리케이션이 없음.
	- *app\_name* 대화 상자에 표시되는 애플리케이션 이름입니다.
- CrossLaunchBackSchema 통화가 종료될 때 사용되는 스키마를 지정합니다.
	- 없음(기본값) Cisco Jabber에 머무릅니다.
	- 스키마 애플리케이션을 다시 교차 실행하는 데 사용되는 스키마입니다.

지원되는 구분 기호

HTML 페이지에 대한 URI 링크를 만들 때 세미콜론을 사용하여 문자를 구분할 수 있습니다. 이 기능 은 SIP, Tel, CiscoTel 및 ClickToCall 프로토콜 처리기에서 지원됩니다. 다음 예에서 링크에서는 두 번 호로 다자간 통화를 생성합니다.

tel:123;123

IM 프로토콜에서는 세미콜론 구분 기호를 지원합니다. 다음 예에서는 링크를 통해 참가자가 두 명인 그룹 채팅을 생성합니다.

im:participant1@example.com,participant2@example.com

## **DTMF** 지원

#### **IM** 창에 **DTMF** 입력

클라이언트의 대화 창에서 DTMF 숫자를 포함한 프로토콜 처리기를 입력할 수 있으며, 클라이언트 는 참가자가 사용할 수 있는 링크를 생성합니다. 지원되는 프로토콜은 TEL, CISCOTEL, SIP, CLICKTOCALL, CISCOIM, IM, XMPP입니다. 지원되는 매개변수는 번호 또는 SIP URI입니다.

다음 예에서는 번호가 1800123456이고, 항목의 PIN은 5678#이며, TEL URI 링크를 사용하여 회의 링 크를 생성합니다.

tel:1800123456,,,5678#

활성 통화에 **DTMF** 입력

통화 중에 사용자는 DTMF 숫자를 복사하여 클라이언트의 통화 창에 붙여넣을 수 있습니다. 사용자 는 자신의 회의 초대장에서 회의 ID, 참가자 ID 및 PIN을 손쉽게 입력할 수 있습니다. 활성 통화 중에 영숫자 문자열을 입력하면 이 번호는 키패드의 해당 번호로 해석되고, 쉼표는 DTMF 신호 사이의 1 초간 일시 중지를 나타냅니다.

지원되는 **DTMF** 신호

사용자가 Jabber가 통화 중인 시스템에서 지원하지 않는 DTMF 신호를 입력하는 경우, Jabber에서는 사용자의 입력을 전송하지 않습니다.

I

Windows 및 모바일용 Cisco Jabber에서는 다음과 같은 DTMF 신호를 지원합니다.

- 0-9
- #
- \*
- 
- $A \sim D$

I

٦

번역에 관하여

Cisco는 일부 지역에서 본 콘텐츠의 현지 언어 번역을 제공할 수 있습니다. 이러한 번역은 정보 제 공의 목적으로만 제공되며, 불일치가 있는 경우 본 콘텐츠의 영어 버전이 우선합니다.